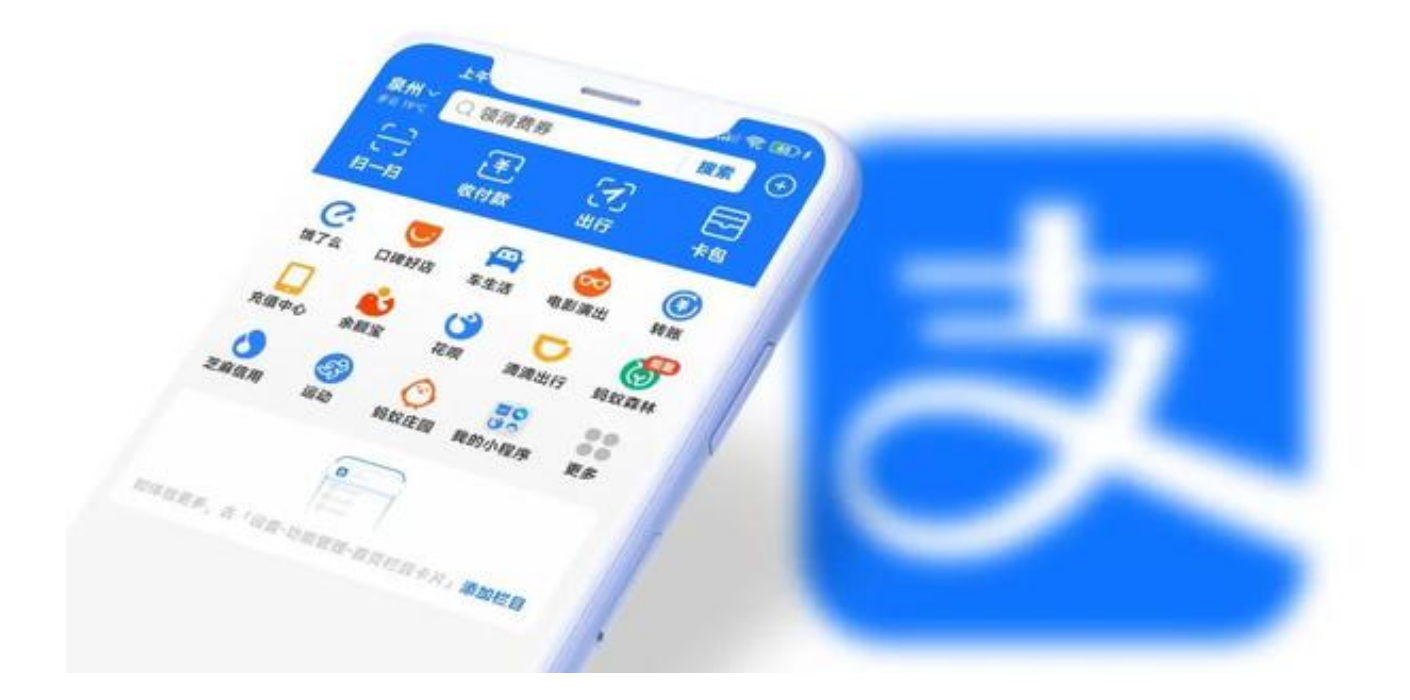

**"**给你们最新最快支付宝更新资讯~**"**

这篇文章虽然来的有点迟,但是我想还是有很多小伙伴还是不知道这次的最新版的 支付宝有了很大的变化,也变得更加的简约,这次你肯定会爱上的。

简约和无广告总是会让大家感觉舒适,这次的新版本肯定会让大家眼前一亮,也就 是欢喜的一个新版本。

## **支付宝首页广告支持关闭**

我想作为你的财富的载体来说,每天几乎都会使用的APP来说,大家更希望的就是 能够一打开就看到简约的首页,还记得新增的生活频道的入口嘛?

这次入口对于部分小伙伴来说就是优点多余,所以反馈的声音就特别的大,这次的 新版本由您来决定导航栏和首页栏。

**1、首页栏关闭入口**

打开APP → 我的 → 右上角设置 → 功能管理,找到并打开即可看到你想要的几个入口。

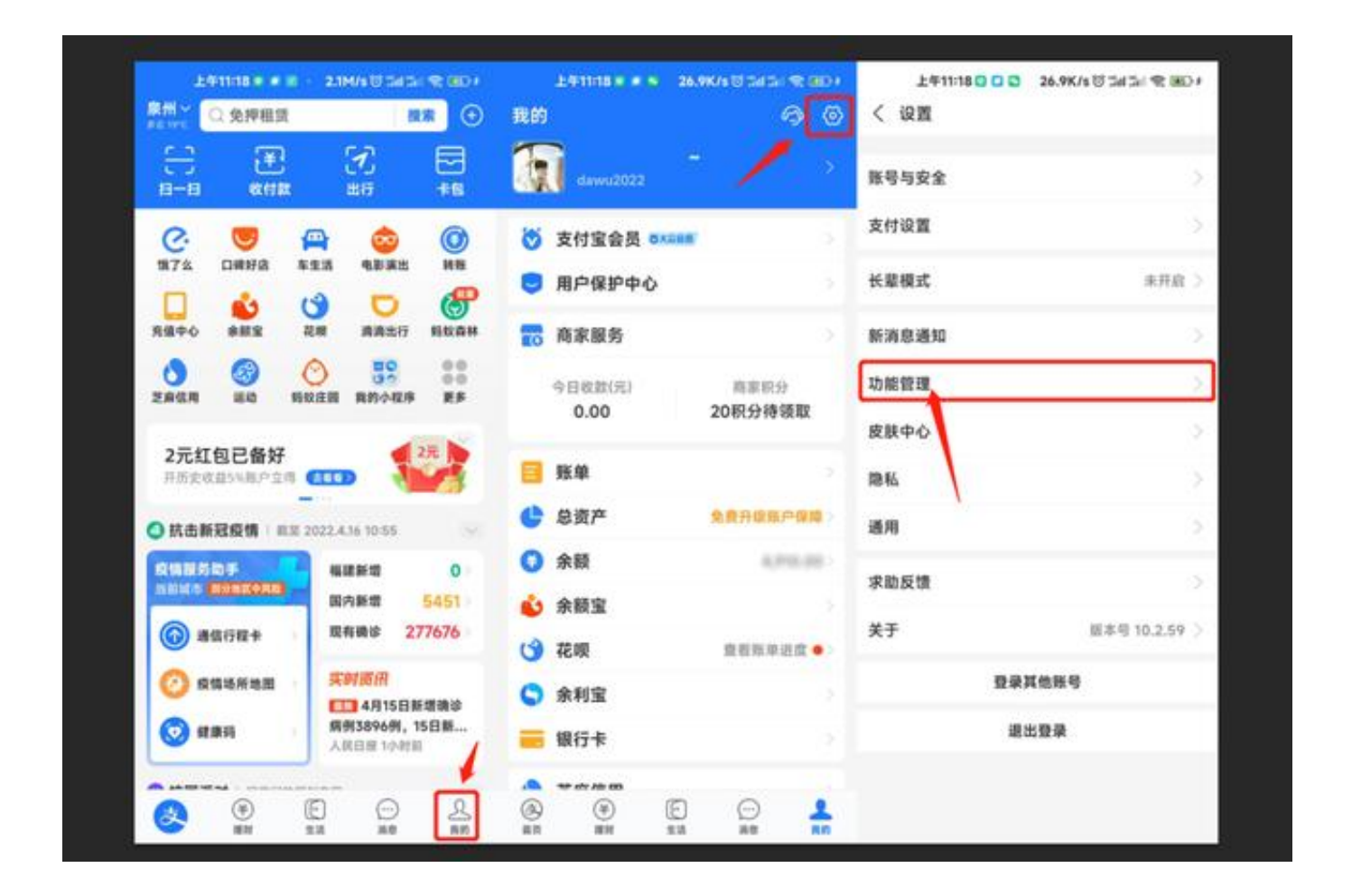

首先我们先来关闭首页的一个不必要显示的栏目,点击进来找到首页栏目卡片、首 页活动推荐,将其的开关进行关闭即可。

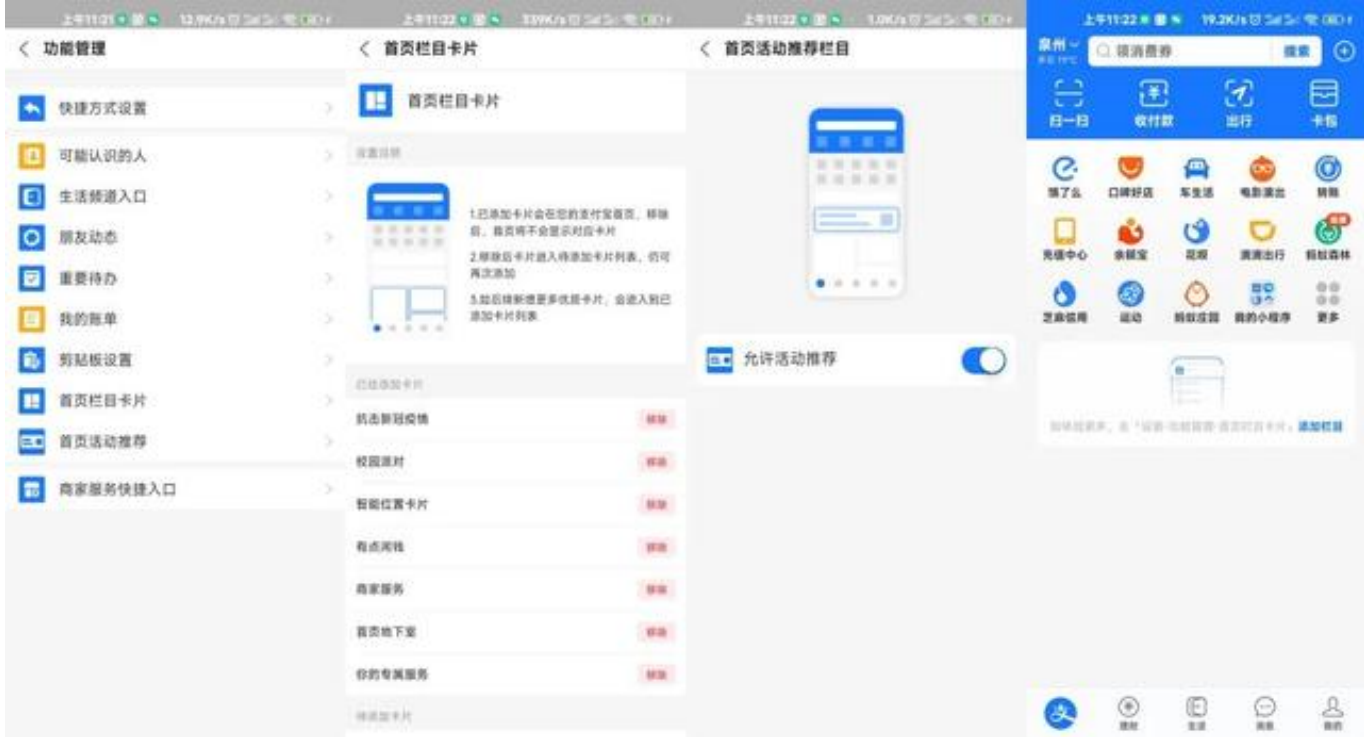

关闭之后将为你呈现出来一个干净的首页面,当然如你后续有需要,重新添加回来 即可。

## **2、生活栏关闭入口**

依旧是在功能管理中找到生活栏频道的入口,将其关闭就能看到你的导航栏中更加 的舒适了。

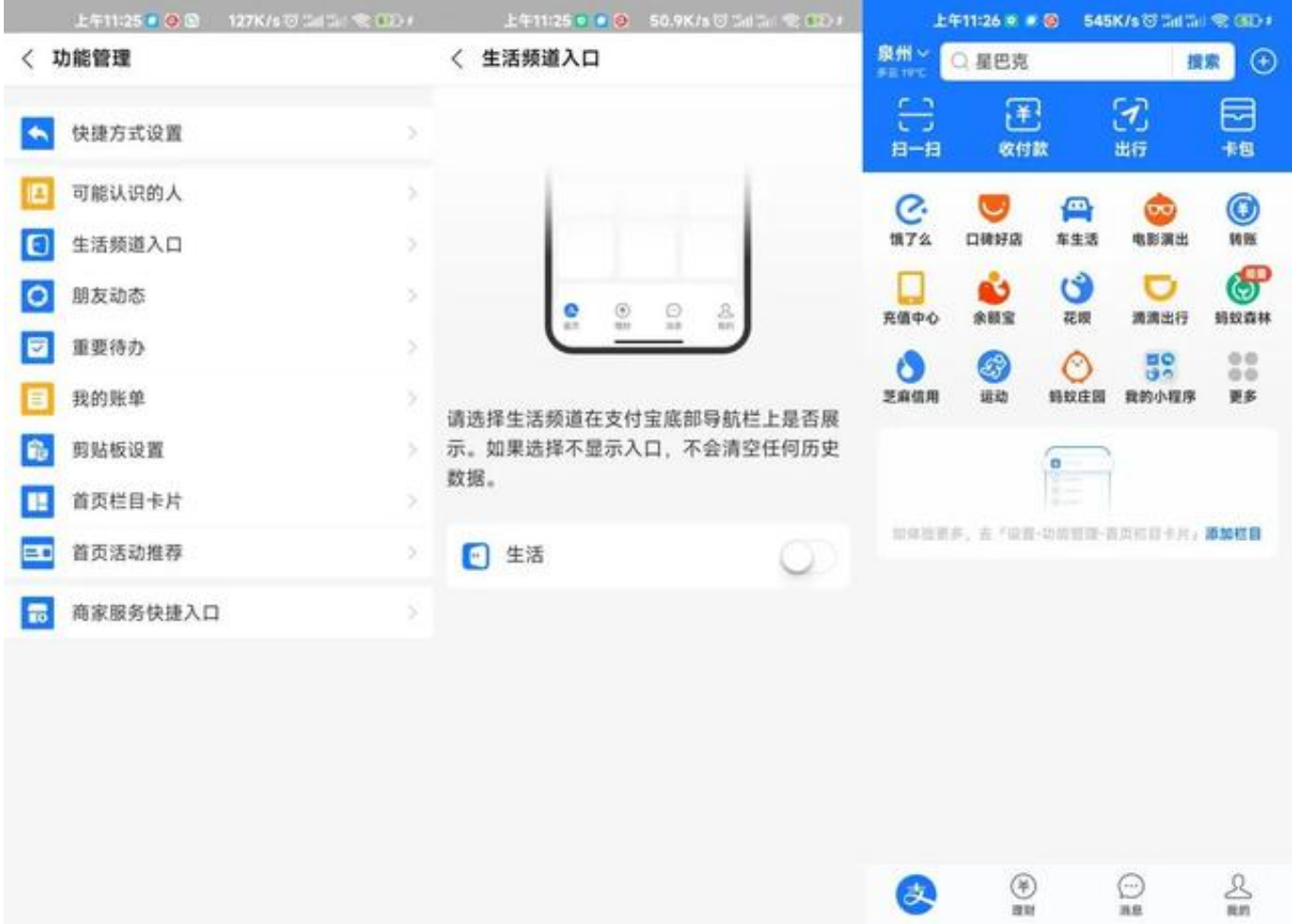

我想作为一个喜欢简简单单的你来说,这简直就是不可多得一个实用功能,还记得 之前是需要通过更换地区才能将其首页的广告进行关闭,这次不需要了,可根据你 的需要进行选择和关闭,简直是方便多了。

## **相关问题**

如果有部分小伙伴更新了最新版本中,在设置中没有发现首页活动推荐等入口的话 ,请大家在设置 → 通用 → 存储空间管理 → 将其缓存清理 重新打开APP即可。

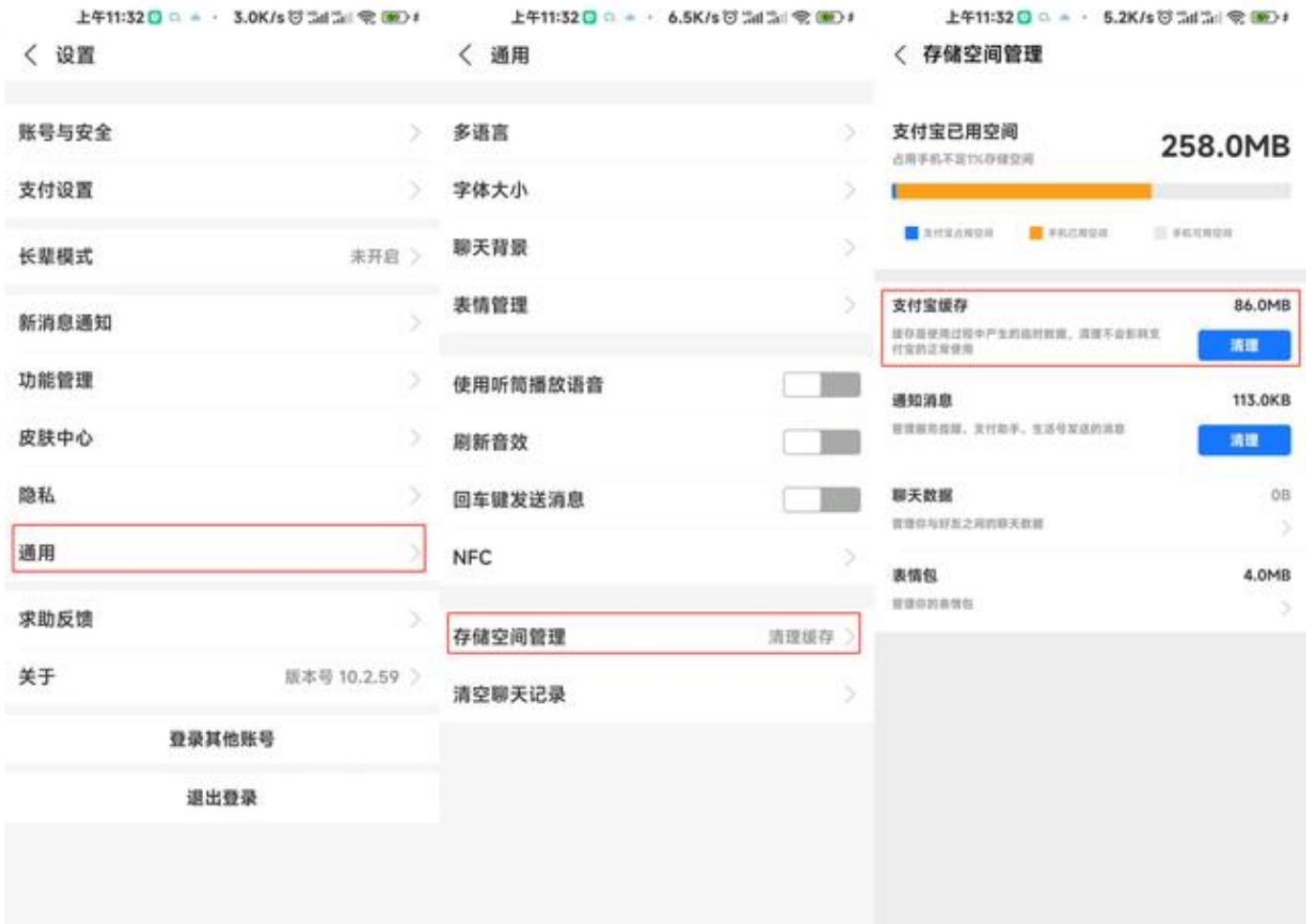

以上就是今天给大家分享的相关部分的玩机技巧,如果你还不知道的话,请大家马 上前往更新关闭,还你一个干净、清爽的首页。

**当然你如果有发现哪些新的内容,赶紧在下方留言告诉我!**

**好看记得「转发/收藏/点赞/在看」一键三连支持一下哟!**